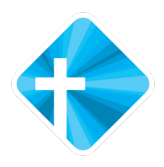

## Aanmelden activiteiten via Scipio

(De app is te downloaden via de App store of Google Play, indien je geregistreerd staat als lid of gast kan je gebruik maken van de app. Nog niet als gast geregistreerd, maar wil je wel de app gebruiken, vraag dan deze aan via www.baptistenlemmer.nl – contact – aanvragen nieuwsbrief/app).

o Stap 1: Kies in de app voor de agenda/mijn evenementen

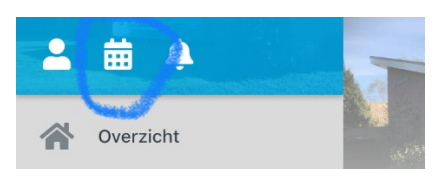

Of kies bij het Overzicht voor [Aanmelden]

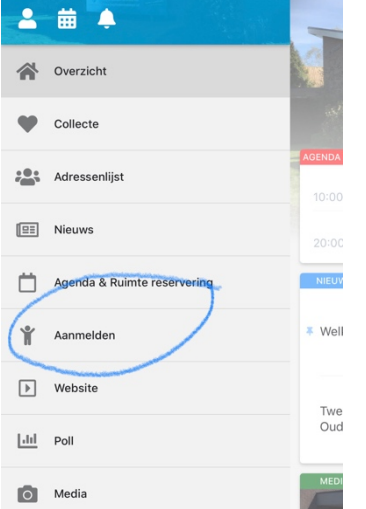

o Stap 2: Scroll naar beneden tot je de datum van de aan te melden activiteit tegenkomt. (Dit valt altijd onder het kopje [Aanmelden], indien je via [Mijn evenementen] dit bekijkt).

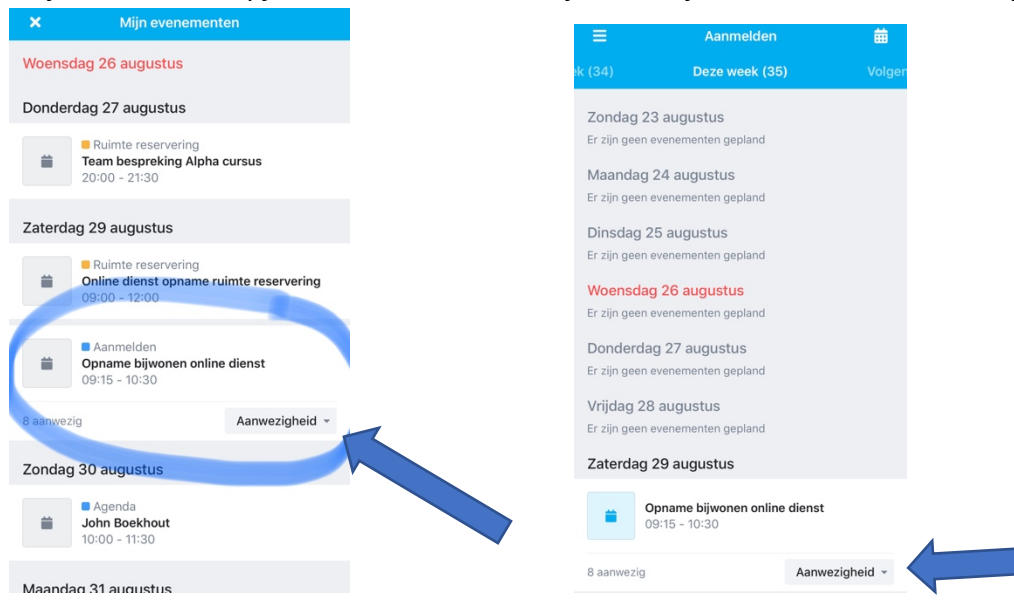

o Stap 3: Je kan in dit scherm gelijk al je aanmelden voor de activiteit (door op het woord [Aanwezigheid] te klikken, of je kan op de activiteit klikken om je aan te melden.

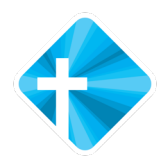

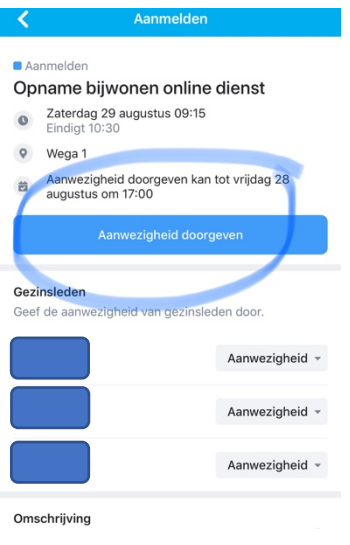

o Stap 4: Hier kan je aangeven of je [Aanwezig] bent. De opties [Afwezig] en [Misschien] worden door het reserveringsteam gebruikt, om de aanmeldingen te verwerken voor de samenkomst (bij meer dan 50 aanmeldingen is dit van toepassing).

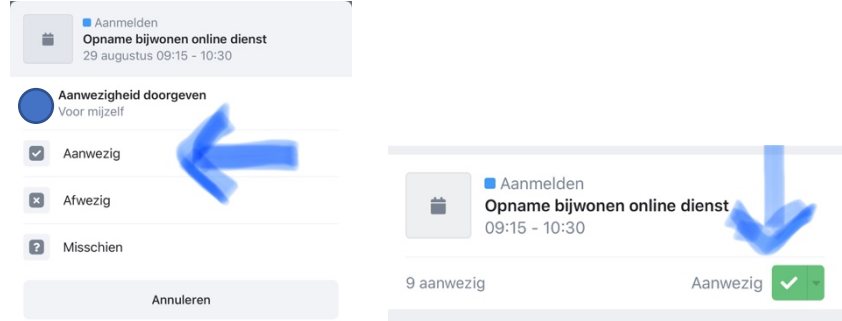

Afmelden kan via dezelfde manier, kies dan voor [wijzigen] en [ongedaan maken]

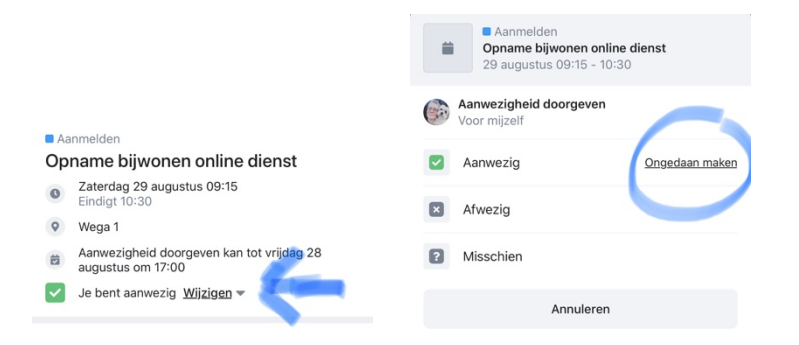

o Stap 5: Vervolgens kan je ook reageren namens gezinsleden: per gezinslid kan je aangeven wie er meegaat om de activiteit te bezoeken (let op dit kan alleen door ouders/verzorgers gedaan worden).

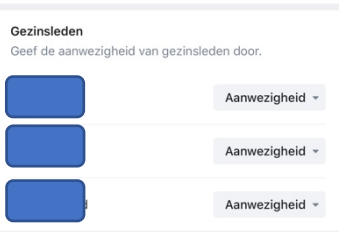

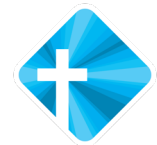

o Stap 6: Als je verder naar beneden scrolt kan je zien hoeveel mensen zich al aangemeld of afgemeld hebben, bij meer dan 50 aanmeldingen wordt er gekeken wie er aan de beurt is, je krijgt via de Scipio app bericht als we je niet hebben kunnen plaatsen. Je wordt dan door ons op afwezig gezet.

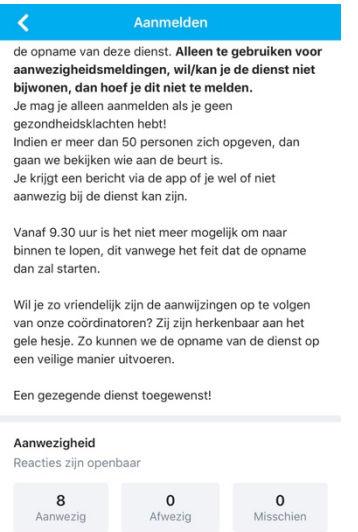

De melding komt op je app binnen bij [Mijn meldingen].

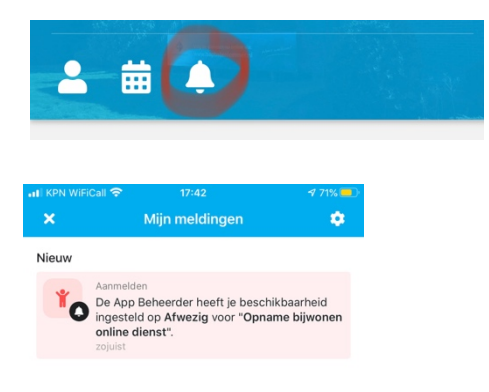